#### einfart,以极简主义风格排版你的文章

许锦文

2021 年 5 月,北京

#### 摘要

einfart 是 minimalist 文档类系列的成员之一, 其名称取自于德文的 einfach ("简约"), 并取 了 artikel ("文章") 的前三个字母组合而成。整个 minimalist 系列包含用于排版文章的 minimart、 einfart 以及用于排版书的 minimbook、simplivre。我设计这一系列的初衷是为了撰写草稿与笔 记,使之看上去简朴而不简陋。

einfart 支持英文、法文、德文、中文、日文、俄文六种语言,并且同一篇文档中这些语言可 以很好地协调。由于采用了自定义字体,需要用 XgLATEX 或 LuaLATEX 引擎进行编译。 [这](#page-1-0)篇说明文档即是用 einfart 排版的,你可以把它看作一份简短的说明与演示。

## 目录

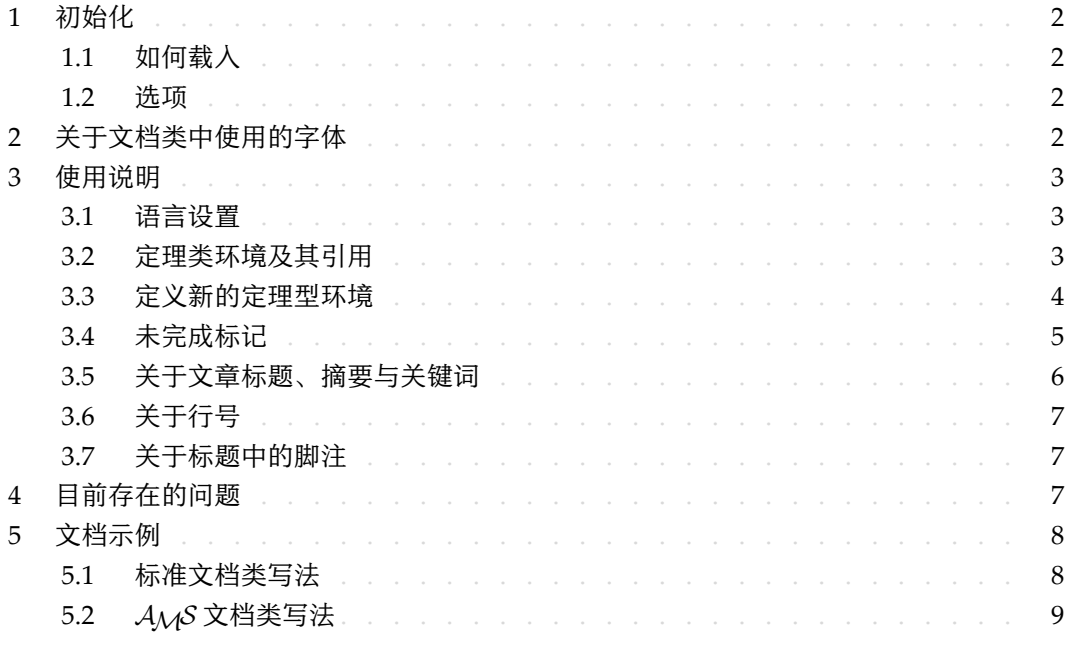

# 提示

多语言支持、定理类环境、未完成标记等功能是由 Proj́Lib 工具箱提供的,这里只给出 了将其与本文档类搭配使用的要点。如需获取更详细的信息,可以参阅 ProjLib 的说明 文档。

对应版本. einfart 2021/05/23

/ 1 / 初始化

<span id="page-1-0"></span>1.1 | 如何载入

只需要在第一行写:

\documentclass{einfart}

即可使用 einfart 文档类。请注意, 要使用 XaLATEX 或 LuaLATEX 引擎才能编译。

1.2 | 选项

- 3 einfart 文档类有下面几个选项:
	- draft 或 fast
		- 你可以使用选项 fast 来启用快速但略微粗糙的样式, 主要区别是:
			- \* 使用较为简单的数学字体设置;
				- \* 不启用超链接;
- \* 启用 Proȷ Σ 8 Lib 工具箱的快速模式。
	- 9 a4paper 或 b5paper
- 10 可选的纸张大小。默认的纸张大小为 7in × 10in。
- 11 allowbf
	- 12 允许加粗。启用这一选项时,题目、各级标题、定理类环境名称会被加粗。
- 13 classical
- 14 经典模式。启用这一选项时,样式会变得更加中规中矩:段落呈首行缩进样式、各 15 类下划线减少、标题样式改变、定理类环境的样式也会更贴近常见的设置。

#### 提示

- 在文章的撰写阶段,建议使用 fast 选项以加快编译速度,改善写作时的流畅程 度。在最后,可以把 fast 标记去除,从而得到正式的版本。使用 fast 模式时会 有"DRAFT"字样的水印,以提示目前处于草稿阶段。
- 如果你喜欢更加传统的样式,allowbf + classical 是一个不错的搭配。

# / 2 / [关于文档类中使用的字体](https://www.foundertype.com)

16 einfart 默认使用 Palatino Linotype 作为英文字体,方正悠宋、悠黑 GBK 作为中文字体,

并部分使用了 Neo Euler 作为数学字体。其中, Neo Euler 可以在 https://github.com/

18 khaledhosny/euler-otf 下载。其他字体不是免费字体, 需要自行购买使用。可以在方正

19 字库网站查询详细资料: https://www.foundertype.com。

20 在没有安装相应的字体时,将采用 TeX Live 中自带的字体来代替,效果可能会有所折扣。

### 使用说明

↑ 接下来介绍的许多功能是由 Proj́Lib 工具箱提供的。这里只介绍了基本使用方法,更多细节可 以直接参阅其用户文档。

<span id="page-2-0"></span>3.1 | 语言设置

- einfart 提供了多语言支持,包括简体中文、繁体中文、英文、法文、德文、日文、俄文。可 以通过下列命令来选定语言:
- \UseLanguage{⟨*language name*⟩},用于指定语言,在其后将使用对应的语言设定。 – 既可以用于导言部分,也可以用于正文部分。在不指定语言时,默认选定"English"。
	- \UseOtherLanguage{⟨*language name*⟩}{⟨*content*⟩},用指定的语言的设定排版 ⟨*content*⟩。
- 相比较 \UseLanguage,它不会对行距进行修改,因此中西文字混排时能够保持行 距稳定。
- ⟨*language name*⟩ 有下列选择:
- 简体中文:Chinese、chinese、SChinese、schinese、SimplifiedChinese **oratherical 或 simplifiedchinese**
- 繁体中文:TChinese、tchinese、TraditionalChinese 或 traditionalchinese
- 14 英文: English 或 english
- 15 法文: French 或 french
- 16 德文: German、german 或 ngerman
- 17 日文: Japanese 或 japanese
- 18 俄文: Russian 或 russian
- 19 另外,还可以通过下面的方式来填加相应语言的设置:
- \AddLanguageSetting{⟨*settings*⟩}
- 向所有支持的语言增加设置 ⟨*settings*⟩。
- \AddLanguageSetting(⟨*language name*⟩){⟨*settings*⟩}
- 向指定的语言 ⟨*language name*⟩ 增加设置 ⟨*settings*⟩。

 例如,\AddLanguageSetting(German){\color{orange}} 可以让所有德语以橙色显示(当 25 然,还需要再加上 \AddLanguageSetting{\color{black}} 来修正其他语言的颜色)。

#### <span id="page-2-1"></span>3.2 | 定理类环境及其引用

- 定义、定理等环境已经被预定义,可以直接使用。
- 具体来说,预设的定理类环境包括:assumption、axiom、conjecture、convention、corollary、
- definition、definition-proposition、definition-theorem、example、exercise、
- fact、hypothesis、lemma、notation、problem、property、proposition、question、
- remark、theorem,以及相应的带有星号 \* 的无编号版本。

1 在引用定理类环境时,建议使用智能引用 \cref{⟨*label*⟩}。这样就不必每次都写上相应环境 2 的名称了。

<span id="page-3-1"></span>例子 \begin{definition}[奇异物品] \label{def: strange} ... 将会生成 定义 3.1 | (奇异物品) 这是奇异物品的定义。定理类环境的前后有一行左右的间距。在 定义结束的时候会有一个符号来标记。 **College** \cref{def: strange} 会显示为:定义 [3.1](#page-3-1)。 使用 \UseLanguage{English} 后,定理会显示为: THEOREM 3.2 | (Useless) A theorem in English. p. 默认情况下,引用时,定理的名称总是与定理所在区域的语言匹配,例如,上面的定 义在现在的英文模式下依然显示为中文:定义 3.1 和 THEOREM 3.2。如果在引用时想让 定理的名称与当前语境相匹配,可以在全局选项中加入 regionalref。

### <span id="page-3-0"></span>3.3 | 定义新的定理型环境

提示

3 若需要定义新的定理类环境,首先要定义这个环境在所用语言下的名称 \⟨*name of environ‑* 4 *ment*⟩⟨*language abbr*⟩,其中 ⟨*language abbr*⟩ 是语言的简写,分别为:

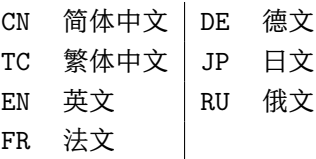

如果要定义名称后带有星号 \* 的环境,那么在上面的 ⟨*name of environment*⟩ 中不用写 星号。

然后用下面五种方式之一定义这一环境:

- 6 \CreateTheorem\*{⟨*name of environment*⟩}
	- 7 定义不编号的环境 ⟨*name of environment*⟩
- 8 \CreateTheorem{⟨*name of environment*⟩}
	- 9 定义编号环境 ⟨*name of environment*⟩,按顺序编号
- 10 \CreateTheorem{⟨*name of environment*⟩}[⟨*numbered like*⟩]
- 11 CHASKA 定义编号环境 (name of environment), 与 (numbered like) 计数器共用编号
	- 12 \CreateTheorem{⟨*name of environment*⟩}<⟨*numbered within*⟩>
- 13 定义编号环境 (name of environment), 在 (numbered within) 计数器内编号
- 1 \CreateTheorem{⟨*name of environment*⟩}(⟨*existed environment*⟩)
- 2 \CreateTheorem\*{⟨*name of environment*⟩}(⟨*existed environment*⟩)
- 3 将 ⟨*name of environment*⟩ 与 ⟨*existed environment*⟩ 或 ⟨*existed environment*⟩\* 等同。
	- 4 这种方式通常在两种情况下比较有用:
		- 5 1. 希望定义更简洁的名称。例如,使用 \CreateTheorem{thm}(theorem),便可 6 以直接用名称 thm 来撰写定理。
		- 7 2. 希望去除某些环境的编号。例如,使用 \CreateTheorem{remark}(remark\*), 8 便可以去除 remark 环境的编号。

提示

其内部使用了 amsthm, 因此传统的 theoremstyle 对其也是适用的, 只需在相关定 义前标明即可。

下面提供一个例子。这三行代码:

\def\proofideanameCN{思路} \CreateTheorem\*{proofidea\*} \CreateTheorem{proofidea}<subsection>

10 可以分别定义不编号的环境 proofidea\* 和编号的环境 proofidea (在 subsection 内编号), 11 它们支持在简体中文语境中使用,效果如下所示:

- 12 思路 | proofidea\* 环境。
- 13 思路 3.3.1 | proofidea 环境。

#### <span id="page-4-0"></span>3.4 | 未完成标记

- 14 你可以通过 \dnf 来标记尚未完成的部分。例如:
- 15 \dnf 或 \dnf<...>。效果为: **这里尚未完成 #1 或 这里尚未完成 #2 : ...** . 16 其提示文字与当前语言相对应,例如,在法语模式下将会显示为 **Pas encore fini #3** 。
- 类似的,还有 \needgraph :
- 18 \needgraph 或 \needgraph<...>。效果为: 19 这里需要一张图片 **#1** 20 或
	-

21 这里需要一张图片 **#2 : ...** 22 其提示文字与当前语言相对应,例如,在法语模式下将会显示为 23 **Il manque une image ici #3**

l.

<span id="page-5-0"></span>3.5 | 关于文章标题、摘要与关键词

<sup>1</sup> einfart 同时具有标准文档类与*AMS* 文档类的一些特性。

因此,文章的标题部分既可以按照标准文档类 article 的写法来写:

```
\title{⟨title⟩}
\author{⟨author⟩}
\date{⟨date⟩}
\maketitle
\begin{abstract}
    ⟨abstract⟩
\end{abstract}
\begin{keyword}
    ⟨keywords⟩
\end{keyword}
```
<sup>3</sup> 也可以按照 *AMS* 文档类的方式来写:

```
\title{⟨title⟩}
\author{⟨author⟩}
\address{⟨address⟩}
\email{⟨email⟩}
\date{⟨date⟩}
\keywords{⟨keywords⟩}
\subjclass{⟨subjclass⟩}
\begin{abstract}
    ⟨abstract⟩
\end{abstract}
\maketitle
```
作者信息可以包含多组,输入方式为:

```
\author{⟨author 1⟩}
\address{⟨address 1⟩}
\email{⟨email 1⟩}
\author{⟨author 2⟩}
\address{⟨address 2⟩}
\email{⟨email 2⟩}
...
```
其中 \address、\curraddr、\email 的相互顺序是不重要的。

<span id="page-6-0"></span>3.6 | 关于行号

1 行号可以随时开启和关闭。\linenumbers 用来开启行号,\nolinenumbers 用来关闭行号。 2 标题、目录、索引等位置为了美观,不进行编号。

### <span id="page-6-1"></span>3.7 | 关于标题中的脚注

- 3 在 \section 或 \subsection 中, 如果想使用脚注, 只能:
- 4 先写\mbox{\protect\footnotemark},
- 5 再在后面用 \footnotetext{...}。
- <span id="page-6-2"></span>6 这是标题使用下划线装饰之后带来的一个缺点。

# / 4 / 目前存在的问题

- 
- 7 对于字体的设置仍然不够完善。
- 8 ● 由于很多核心功能建立在 Proj́Lib 工具箱的基础上, 因此 einfart 自然继承了其所有问题。 9 详情可以参阅 Proj́Lib 用户文档的"目前存在的问题"这一小节。
- 10 · 错误处理功能不完善, 在出现一些问题时没有相应的错误提示。
- 11 代码中仍有许多可优化之处。

```
/ 5 /
文档示例
```
<span id="page-7-1"></span><span id="page-7-0"></span>5.1 | 标准文档类写法

```
如果想采用标准文档类中的写法,可以参考下面的例子:
```

```
\documentclass{einfart}
\usepackage{PJLtoolkit} % Load ProjLib toolkit
```
\UseLanguage{French} % Use French from here

\begin{document}

\title{Le Titre} \author{Auteur} \date{\PJLdate{2022-04-01}}

\maketitle

```
\begin{abstract}
    Ceci est un résumé. \dnf<Plus de contenu est nécessaire.>
\end{abstract}
\begin{keyword}
    AAA, BBB, CCC, DDD, EEE
\end{keyword}
```

```
\section{Un théorème}
```

```
%% Theorem-like environments can be used directly
\begin{theorem}\label{thm:abc}
    Ceci est un théorème.
```
\end{theorem}

```
Référence du théorème: \cref{thm:abc}
    % It is recommended to use clever reference
```
\end{document}

如果以后想切换到标准文档类,只需要将前两行换为:

```
\documentclass{article}
\usepackage[a4paper,margin=1in]{geometry}
\usepackage[hidelinks]{hyperref}
\usepackage[palatino]{PJLtoolkit} % Load ProjLib toolkit
```
<span id="page-8-0"></span>5.2 <sup>|</sup> *AMS* 文档类写法

<sup>1</sup> 如果日后有意切换到期刊模版,想采用 *AMS* 文档类中的写法,可以参考下面的例子:

```
\documentclass{einfart}
\usepackage{PJLtoolkit} % Load ProjLib toolkit
```
\UseLanguage{French} % Use French from here

\begin{document}

```
\title{Le Titre}
\author{Auteur 1}
\address{Adresse 1}
\email{\href{Courriel 1}{Courriel 1}}
\author{Auteur 1}
\address{Adresse 1}
\email{\href{Courriel 2}{Courriel 2}}
\date{\PJLdate{2022-04-01}}
\subjclass{*****}
\keywords{...}
```
\begin{abstract} Ceci est un résumé. \dnf<Plus de contenu est nécessaire.> \end{abstract}

\maketitle

\section{Première section}

```
%% Theorem-like environments can be used directly
\begin{theorem}\label{thm:abc}
    Ceci est un théorème.
\end{theorem}
```
Référence du théorème: \cref{thm:abc} % It is recommended to use clever reference

\end{document}

<sup>2</sup> 这样,若想切换到 *AMS* 文档类,只需要将前两行换为:

```
\documentclass{amsart}
\usepackage[a4paper,margin=1in]{geometry}
\usepackage[hidelinks]{hyperref}
\usepackage[palatino]{PJLtoolkit} % Load ProjLib toolkit
```